УДК:621.793

## **Жартовський О. В., Кравченко В. І., Боровиков М. Ю.**

## **АВТОМАТИЗАЦІЯ НАЛАГОДЖУВАННЯ І КОНТРОЛЮ РЕЖИМУ РОБОТИ УСТАНОВКИ ЕЛЕКТРОФІЗІЧНОЇ ОБРОБКИ**

Підвищення довговічності і надійності інструменту має важливе значення для його конкурентоспроможності та якості продукції. Серед різних методів застосовуваних для підвищення зносостійкості інструменту нанесення зносостійких покриттів займає особливе місце [1–4]. Методи лазерної обробки мають широкий спектр технологічних можливостей нанесення покриттів. Обладнання лазерної обробки має системи дозування енергетичних параметрів лазерного променю. При обробці лазерним променем попередньо нанесеного шару пасти дисперсних матеріалів заданого хімічного складу можна одержувати покриття з широким спектром технологічних властивостей. Такого роду технології дають в результаті високу якість поверхневого шару і зносостійкі покриття з високими експлуатаційними властивостями. Лазерні технології мають ряд істотних факторів, які перешкоджають їх широкому поширенню. До них належить дорожнеча і складність технологічного обладнання, яке вимагає великих енергетичних витрат і висококваліфікованого персоналу. Істотним недоліком є й досить вузькі можливості технологічного обладнання. Ці та інші обставини, пов'язані з конструктивними особливостями обладнання, не можуть бути змінені в близькій перспективі розвитку цього виду техніки. З цієї причини лазерні технології мають обмежені можливості застосування.

Іншим напрямком розвитку технології підвищення зносостійкості і надійності інструменту є методи електрофізичної обробки [5]. Такі методи легше реалізуються в умовах виробництва, тому що мають менш складне устаткування і не потребують великої кількості персоналу. Одним з перспективних методів є імпульсна електрофізична обробка. Обробка імпульсним електричним струмом по шару пасти з дисперсних матеріалів дозволяє отримувати покриття з наплавленого шару заданого хімічного складу з високою якістю поверхневого шару. Процес не потребує великих енергозатрат. Серед недоліків цього методу є необхідність удосконалення управління параметрами електричного розряду. Окрім надійного обладнання, що забезпечує дотримання режимів обробки для успішного проведення технологічного процесу, завжди потрібне проведення попередніх досліджень. Такі дослідження потребують обов'язковий металографічний аналіз і випробування властивостей отриманого шару речовин синтезованих у плазмі електричного розряду. Тільки після такого роду досліджень і вибору оптимального режиму обробки рекомендується переходити до випробування інструменту. При спрощеній схемі вибору режиму обробки інструменту важко гарантувати оптимальний варіант. Для точного відтворення параметрів режиму обробки необхідно контролювати налаштування режиму. Є відомі роботи у цьому напрямку [6 ].

При розробці пристрою для реалізації імпульсної електрофізичної обробки існують високі вимоги до дотримання параметрів режиму обробки. Принципове значення має енергія і потужність електричного імпульсу. Саме від хімічного складу пасти з дисперсних матеріалів і цих енергетичних параметрів залежить зносостійкість отриманого на поверхні інструменту шару покриття. Розвиток цього напрямку економічно доцільно і актуально. Створення обладнання, яке має необхідним комплекс властивостей, стало можливим з розвитком сучасних електронних приладів і методів програмування.

Метою роботи є вдосконалення обладнання для електрофізичної обробки.

Завданнями роботи є розробка установки імпульсної електрофізичної обробки і програмного забезпечення, яке забезпечує точне регулювання і дотримання параметрів електричного імпульсу для управління режимами роботи.

Була розроблена установка. У складі цієї установки є дві функціональні частини силова і керуюча логічна, завдяки якої реалізується алгоритм роботи системи.

Функціональна схема установки складається з двох основних частин: блоку імпульсного джерела живлення та блоку пульта управління. Функціональна схема установки надана на рис. 1.

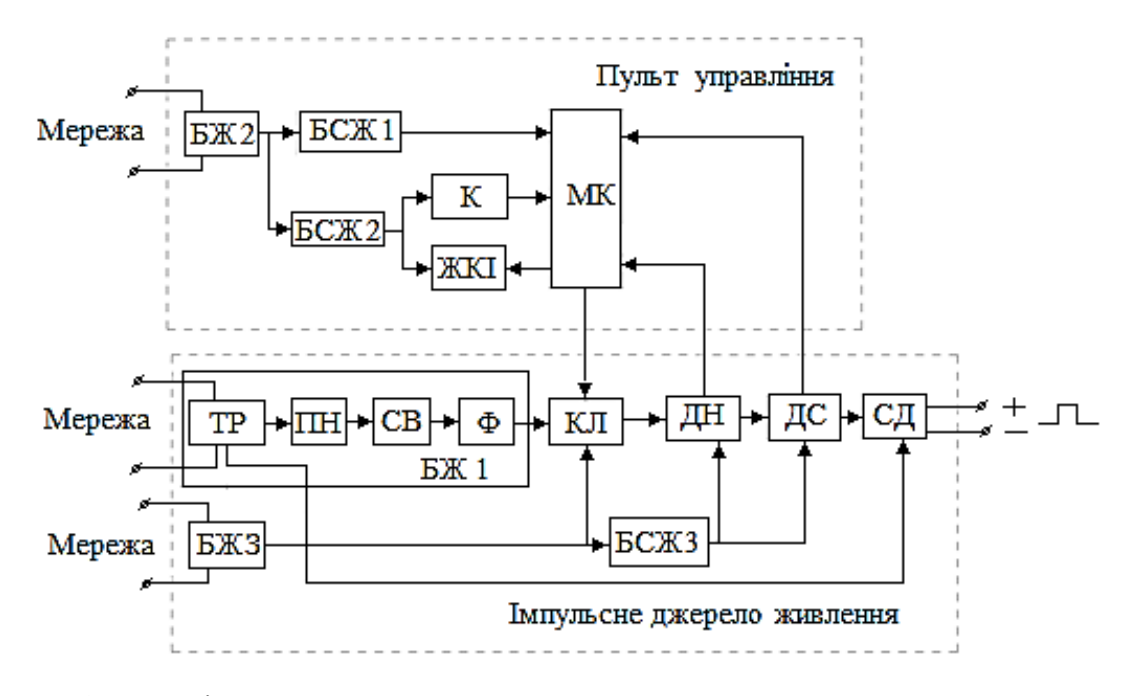

Рис. 1. Функціональна схема установки

Блок імпульсного джерела живлення складається з блоку живлення (БЖ1) силової частини апарата до якого належать основні елементи: трансформатор (ТР); перемикач напруги (ПН), призначений для регулювання вихідної напруги в холостого ходу; випрямляча напруги (СВ), призначеного для перетворення електричної енергії змінного струму в енергію постійного струму; ємкісного накопичувача електричного заряду (Ф). Крім того до складу джерела живлення належать силовий ключ (КЛ), призначений для генерації у силовому контурі імпульсного електричного струму; датчик струму (ДС), призначений для вимірювання сили струму імпульсу; датчик напруження (ДН), призначений для вимірювання напруги імпульсу; стабілізатор дуги (СД), призначений для підтримки горіння дуги, блоку живлення (БЖ3), призначеного для живлення силового ключа (КЛ) і блоку стабілізації живлення (БСЖ3).

Блок пульта управління складається з: блоку живлення пульта (БЖ2), призначеного для живлення всіх компонентів пульта; блоку стабілізації живлення (БСЖ1), призначеного для стабілізації напруги; блок стабілізації живлення (БСЖ2), призначеного для стабілізації напруги; рідинно-кристалічний індикатор (ЖКІ), призначеного для виведення інформацій оператору; клавіатури (К), що призначена для завдання режимів функціонування установки оператором; блоку мікроконтролера (МК), що реалізує логіку й алгоритми роботи системи.

Пульт управління призначений для реалізації алгоритму роботи обраного режиму роботи оператором. Все це реалізується за допомогою таких блоків, рідинно-кристалічний індикатор (ЖКІ), клавіатури (К), мікроконтролера (МК). Також МК отримує дані від датчиків по зворотному зв'язку. Отримані дані він обробляє за алгоритмом і отриманій результати виводить оператору на ЖКІ. Живлення всього пульта здійснюється за допомогою блоку живлення пульта (БЖ2). Для забезпечення точності роботи пульта і узгодження рівнів живлення ЖКІ, К, МК застосовується блок стабілізації живлення (БСЖ).

Керуюча програма призначена для введення параметрів режиму роботи установки

і контролю введених значень, генерації імпульсів, визначення потужності і енергії імпульсу. Програма написана на мові програмування С в програмної середовищі Keil uVision5 скомпільована і завантажена. За допомогою розробленої програми реалізується логіка й алгоритм роботи системи.

В розробленої програмі реалізовано алгоритм вибору режим роботи установки, алгоритм контролю введених значень, алгоритм генерації імпульсів, алгоритм визначення потужності і енергії імпульсу.

На рис. 2 зображений алгоритм вибір режиму роботи установки.

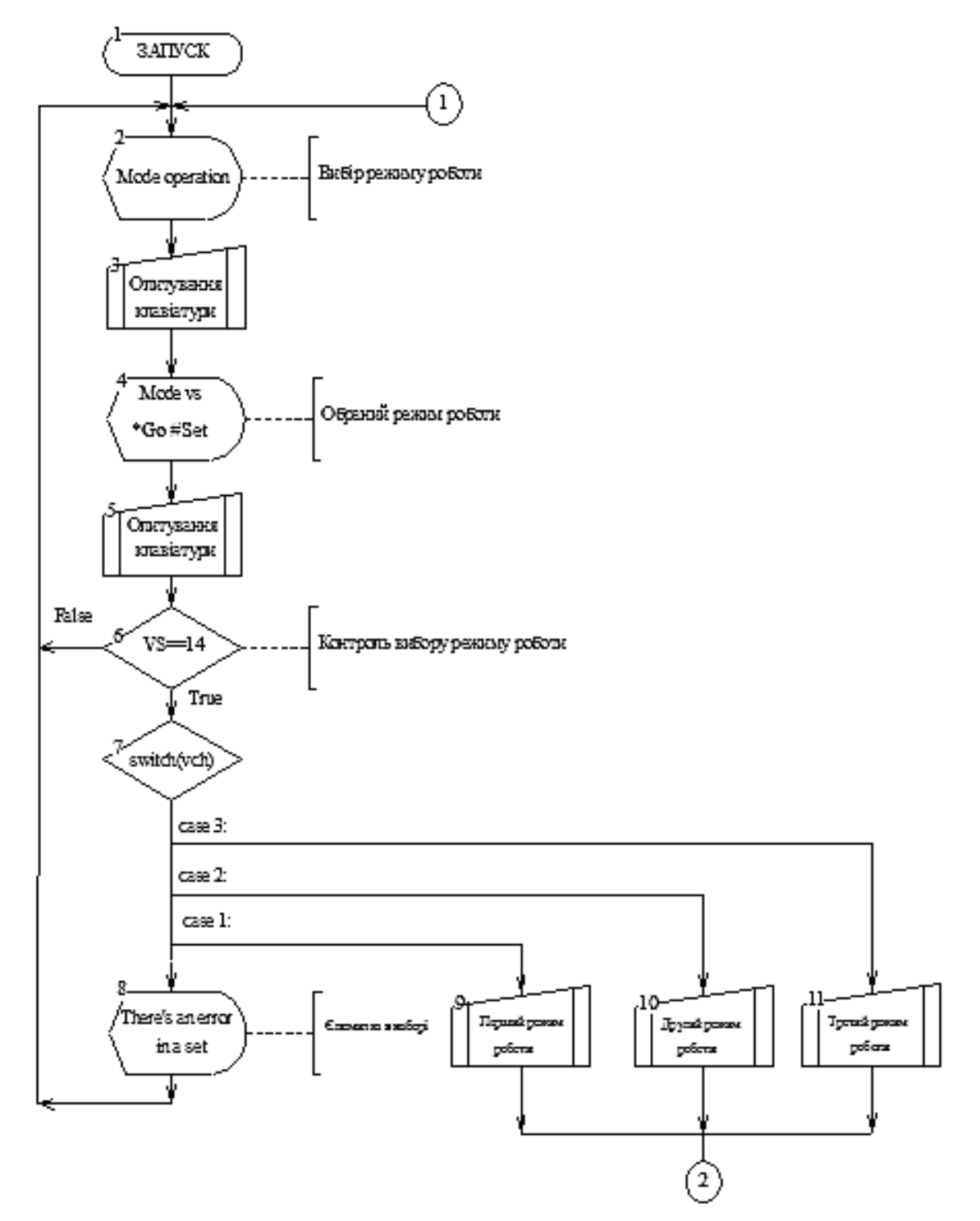

Рис. 2. Алгоритм вибору режиму роботи установки

У даній схемі при включенні пульта, включається контролер і блок 2 виводить оператору на дисплей інформацію ,,Mode operation''. Це означає, що система готова працювати і чекає, коли оператор вибере режим роботи. Відразу після виведення інформації у блоці 3 оператор натиском клавіатури обирає режим роботи. В блоці 4 оператору виводиться інформація про обраний режим роботи і завантажується підтвердження правильності вибору. Якщо оператор згодний з заданим режимом, програма перейде до виконання блоку 7. Якщо оператор ввів неправильний режим роботи, програма перейде до блоку 8 і виведе на дисплей інформацію про помилку в наборі. В блоці 7 аналізуються режим роботи і згідно з його значенню виконується перехід до блоку 9 або 10 або 11. У блоках 9, 10, 11 оператор в ручному режимі введе значення тривалості імпульсу, паузи і кількості імпульсів.

На рис. 3 зображений алгоритм контролю правильності введених значений.

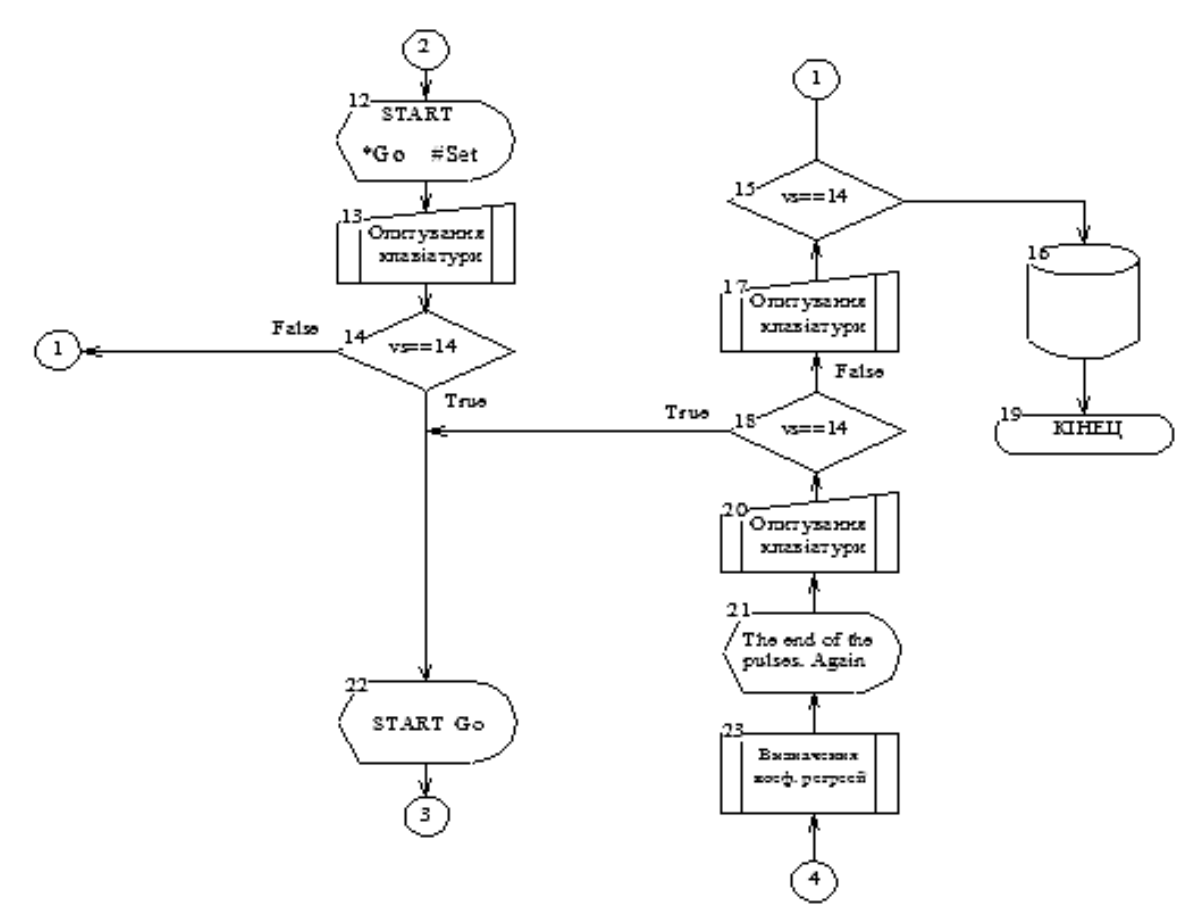

Рис. 3. Алгоритм контролю введених значень

Блок 12 виводить оператору інформацію про початок генерації імпульсів. Якщо оператор згоден почати генерацію, то програма перейде до блоку 22, який свідче про запуск імпульсів.

На рис. 4 зображений алгоритм генерація імпульсів.

Програма перейде до блоку 24 (цикль for) і відразу за ним перевіряється умова 25, допоміжна змінна "х" дорівнює нулю чи ні. У блоці 26 перевіряється умова "у" дорівнює нулю чи ні. При першому запуску змінна "у" дорівнює нулю, буде виконуватися блок 27 і таймер стане дорівнювати тривалості імпульсу, яку вже було задано. І кожен цикл в операторі for буде в блоки 33 перевіряти скільки залишилося тривати імпульсу. У блоці 31 відбувається вимірювання величини струму і напруги. Коли закінчиться час імпульсу, програма перейде до виконання блоку 28 і таймер стане дорівнювати тривалості паузи. І так буде повторюватися  $N \cdot 2$ разів,  $N$  було задано оператором. У блоці 30 визначаються потужність і енергія імпульсу.

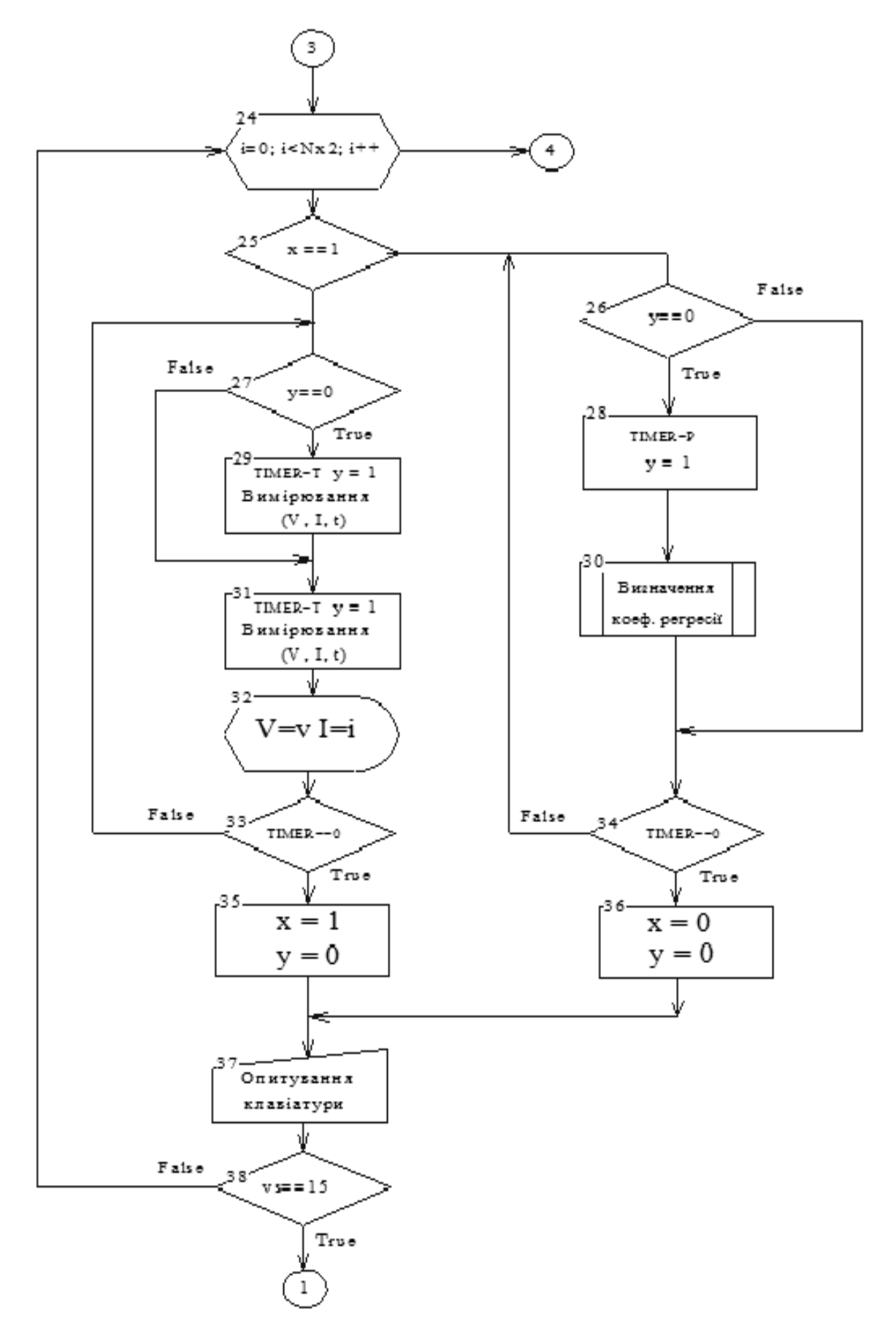

Рис. 4. Алгоритм генерації імпульсів

У блоці 2 процедура OBR проводить первісну обробку згідно математичної моделі для оцінки значень параметрів імпульсного процесу, де першою обирається лінійна модель, далі парабола другого порядку і т. д. У циклах блоків 3-6 виконуються обчислення за формулами математичної моделі регресійного аналізу та пошук моделі, яка дає мінімальне середнє квадратичне відхилення та помилку рівняння регресії. Для цього у блоці 5 п'ять разів із шагом в 1 (одиницю) викликається процедура REGR(і*).* Причому для (I = 1) це – лінійна модель, для (I = 2) – квадратична І т. д. Для кожної моделі розраховуються і запам'ятовуються коефіцієнти рівняння регресії, середнє квадратичне відхилення, а також його індекс I. Потім у блоках 5, 6 середні квадратичні відхилення перевіряються на мінімум, і коли умова блоку 6 виконується (True – Істина), то керування передається на блок 7, де визначення потужність і енергію імпульсу до даної моделі. В блоки 8 виведення інформації на дисплей. Якщо умова не виконується (False – Неправда), то цикл блоків 5 і 6 повторюється.

У табл. 1 вказана активність блок-схеми.

Таблиця 1

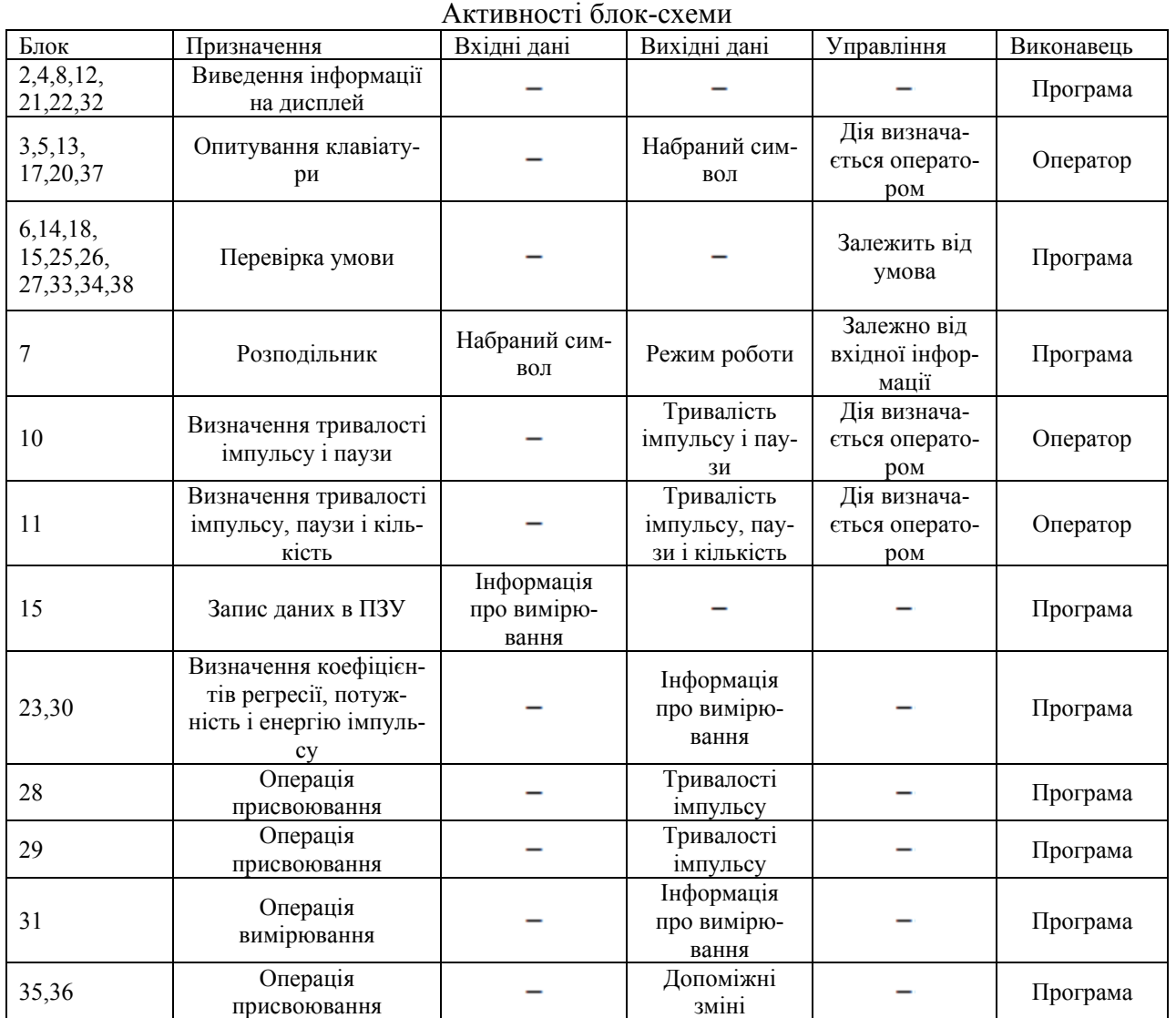

Принципову послідовність дій з визначення коефіцієнтів регресії, потужність і енергію імпульсу можна представити у вигляді алгоритму, блок-схема якого наведена на рис. 5.

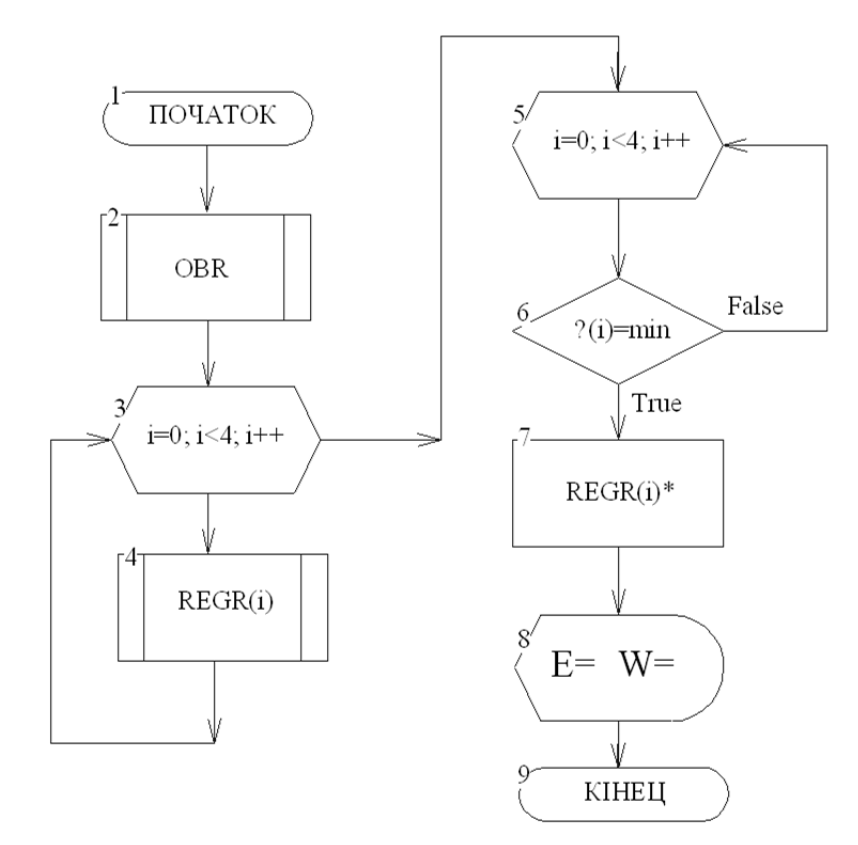

Рис. 5. Алгоритм визначення потужності та енергії імпульсу

## ВИСНОВКИ

Розроблена установка імпульсної електрофізичної обробки і програмне забезпечення, яке надає точне регулювання і дотримання параметрів електричного імпульсу для управління режимами роботи. У розробленій програмі реалізовані алгоритми вибору режиму роботи установки, контролю введених значень, генерації імпульсів, визначення потужності і енергії імпульсу. Програма написана на мові програмування С в програмному середовищі Keil uVision 5. За допомогою розробленої програми реалізується логіка й алгоритм роботи системи, автоматизується налагодження і контроль режимів роботи установки.

## СПИСОК ВИКОРИСТАНОЇ ЛІТЕРАТУРИ

1. Бернацкий А. В. Лазерное поверхностное легирование стальных изделий (Обзор) / А. В. Бернацкий // *Сварочное производство. − 2013. − № 12. − С. 3–10.* 

*2.Czerwinski F. Thermochemical Treatment of Metals [Электронный ресурс]/ F. Czerwinski. − 2012. − Р. 73–112. – Режим доступа: http://dx.doi.org/10.5772/51566.* 

3. Чудина О. В. Поверхностное легирование углеродистых сталей при лазерном нагреве / О. В. Чудина, *А. А. Брежнев // Упрочняющие технологии и покрытия. – 2010. − № 4. – С. 10–16.* 

*4. Chudina O. Modification of Steel Surface Using the Laser Energy. Journal of Surface Engineered Materials and Advanced Technology. – 2014. − № 4. − P. 181–188. Published Online July 2014 in SciRes. [Web]: http://dx.doi.org/10.4236/ jsemat.2014.44021.* 

*5. Баранов Ю. В. Особенности изменения физико-механических свойств и износостойкости быстрорежущих инструментальных сталей при обработке импульсным электрическим током / Ю. В. Баранов // Вестник машиностроения. – М. : Машиностроение, 2003. – № 1. – С. 29–33.* 

*6. Галямов А. Р. Универсальный программируемый комплекс для локального нанесения износостойких* покрытий широкого спектра / Галямов А. Р., Деморецкий Д. А., Кретов С. С., Дурницин К. С. // Известия Са*марского научного центра Российской академии наук. – 2013, том 15, номер 4-2. – С. 330–333.*